## **КАК СТАТЬ НАЛОГОПЛАТЕЛЬЩИКОМ НАЛОГА НА ПРОФЕССИОНАЛЬНЫЙ ДОХОД**

Чтобы использовать новый специальный налоговый режим, нужно пройти регистрацию и получить подтверждение. Без регистрации применение налогового режима и формирование чеков невозможно.

Регистрация в приложении "Мой налог" занимает несколько минут. Заполнять заявление на бумаге и посещать инспекцию не нужно. Доступны несколько способов:

• с использованием паспорта для сканирования и проверки, а также фотографии, которую можно сделать прямо на камеру смартфона;

• c использованием ИНН и пароля, которые используются для доступа в личный кабинет физлица на сайте nalog.ru;

• с помощью учетной записи Единого портала государственных и муниципальных услуг.

Также налогоплательщик может зарегистрироваться, обратившись в [уполномоченные банки,](https://npd.nalog.ru/credit-orgs/) а при отсутствии смартфона - работать через [вэб](https://lknpd.nalog.ru/auth/login)[версию приложения «Мой налог».](https://lknpd.nalog.ru/auth/login)

Способы регистрации:

1. Бесплатное мобильное приложение [«Мой налог»](https://npd.nalog.ru/app/)

2. [Кабинет налогоплательщика](https://lknpd.nalog.ru/auth/login) «Налога на профессиональный доход» на сайте ФНС России

3. [Уполномоченные банки](https://npd.nalog.ru/credit-orgs/)

4. С помощью учетной записи Единого портала государственных и муниципальных услуг

Регистрация занимает несколько минут. Заполнять заявление на бумаге не нужно. При регистрации в приложении «Мой налог» понадобится только паспорт для сканирования и проверки, а также фотография, которую можно сделать прямо на камеру смартфона.

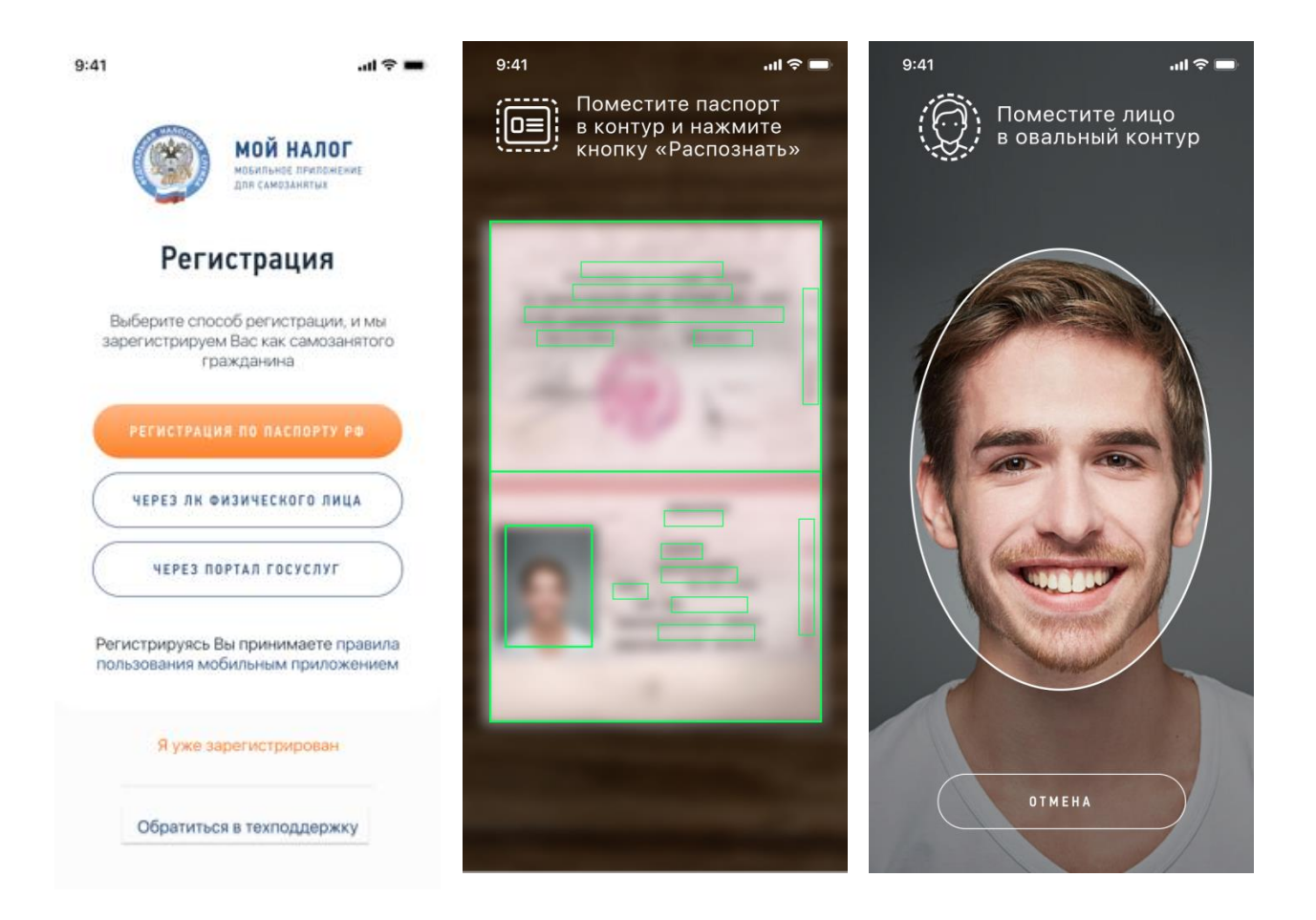

Регистрация очень простая. Вместо подписи заявления нужно просто моргнуть в камеру.

Приложение уже доступно для скачивания.

Ссылка на источник: https://www.nalog.ru/